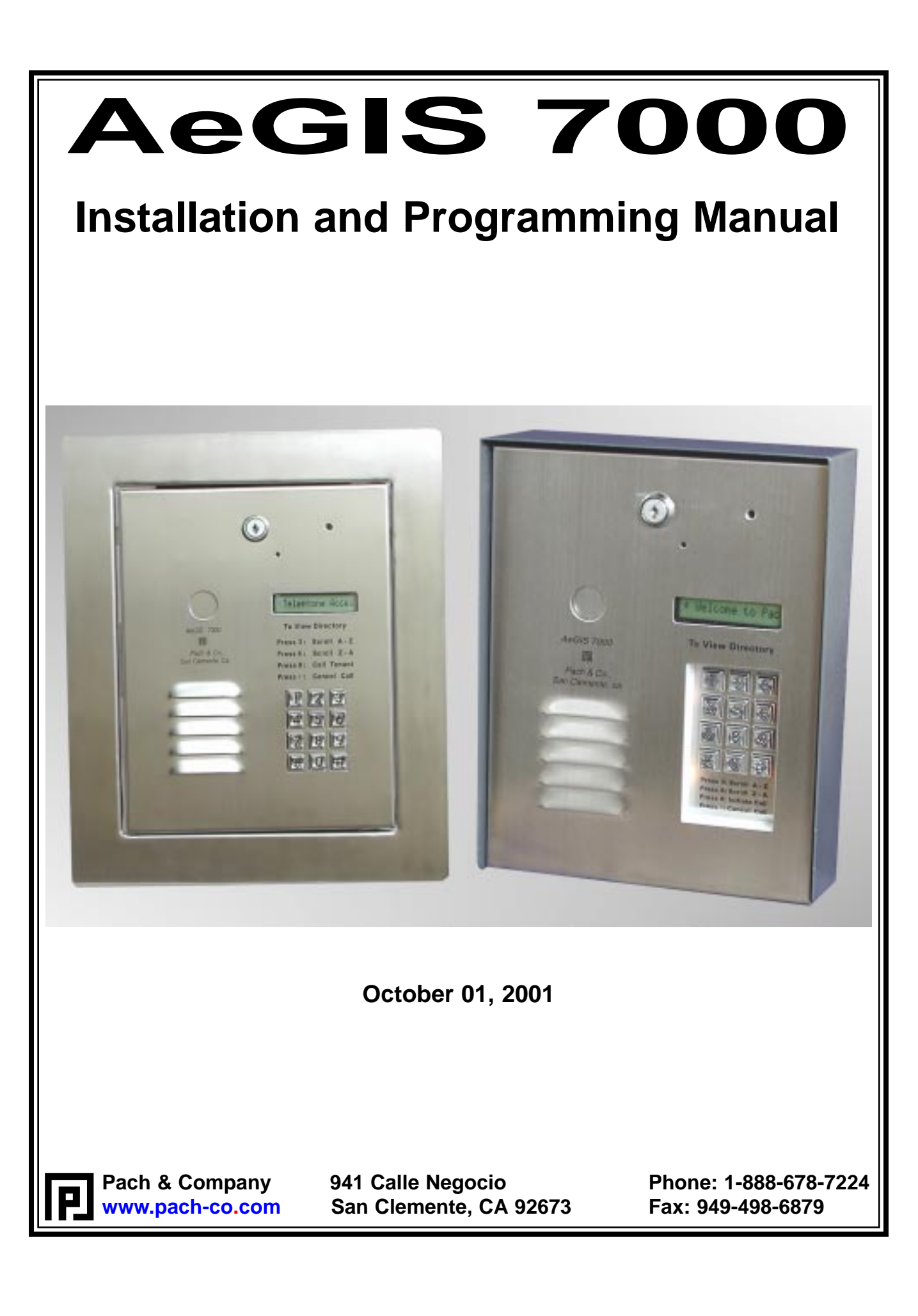

## **TABLE OF CONTENTS**

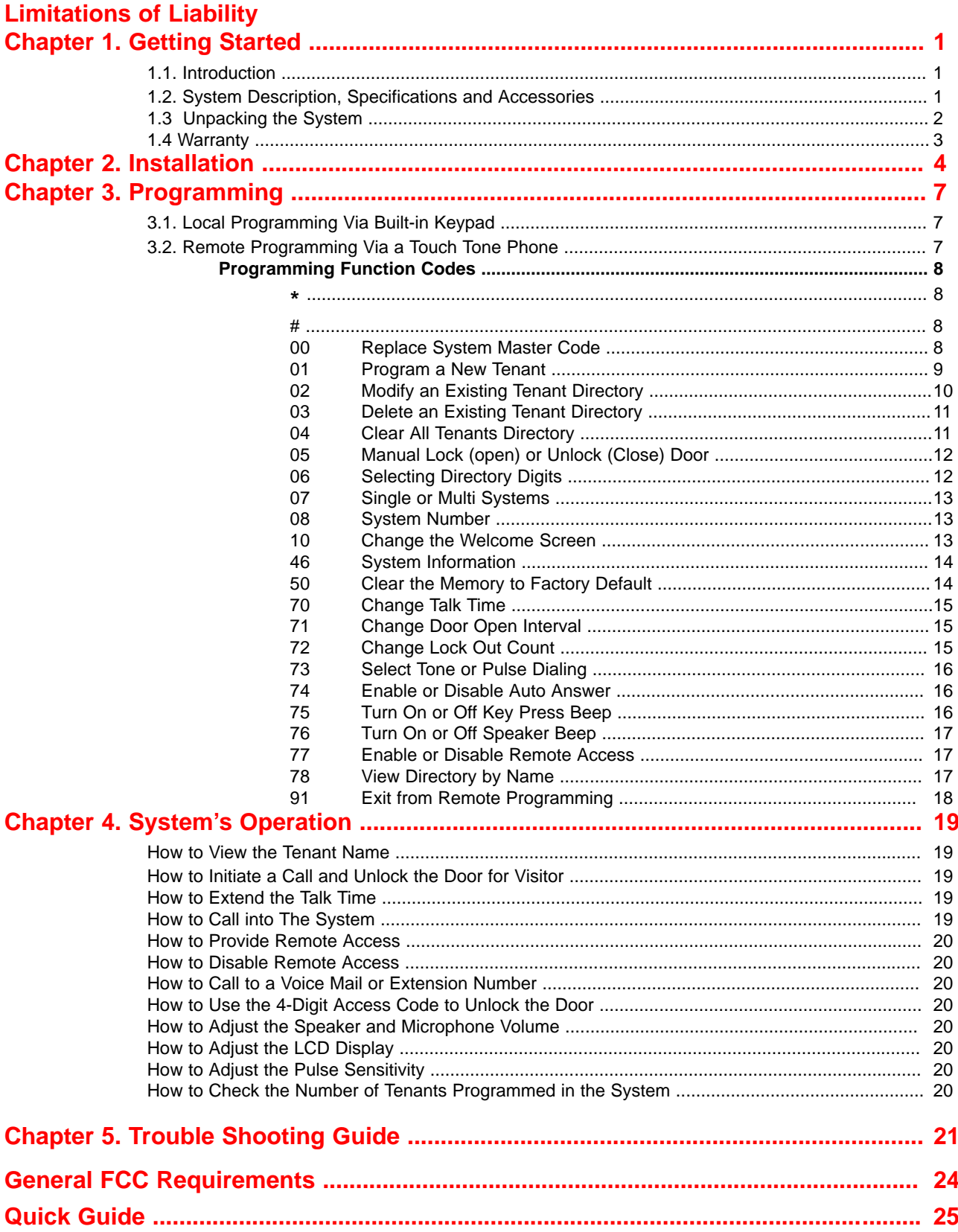

### **LIMITATIONS OF LIABILITY**

This manual is subject to change without notice.

Pach and Company is not liable for any errors that might occur from use of this document, nor is any commitment to update the information herein implied.

Pach and Company does not assume any liability for any damages, which may arise in installation or use of the AeGIS 7000 Series. Pach and Company does not assume liability for any incompatibility between the AeGIS 7000 Series and users devices.

Pach & Company reserves the right to make changes without prior notice to any products in order to improve reliability, function or design.

# **Chapter 1 GETTING STARTED**

### **1.1 Introduction**

Pach & Company thanks and congratulates you on the purchase of your AeGIS 7000 Series (7025, 7050, 7100, 7150,7200 or 7250) Telephone Access Control Systems.

The manual is designed to guide you through the proper programming and use of the AeGIS 7000 Series. It is important for you to read and follow the manual completely.

The Aegis 7000 Series comes with two years warranty, but we are so confident in our product and our dealer's ability to install them properly, we will include lightning strikes in our two years warranty if Pach and Company surge protector (ASP1) is installed with the systems.

### **1.2 System Description, Specifications and Accessories**

AeGIS 7000 Series utilizes microprocessor technology to provide security as well as convenience to you. It is designed for residential and commercial buildings, military and government sites, industrial facilities, or any location where access control is required. It uses a dedicated phone line and connects to the public telephone network. Authorization for access control is through the telephone line, or with the tenant's own access code, which is entered on the system keypad. The tenants MUST have a telephone to allow remote visitor access.

Also, as a standard feature, the tenant is allowed to "call" the Aegis unit and converse with the visitor and "remote programming" using a touch tone phone.

The system parameters and tenants data will be entered via the keypad and the LCD provides easy display. EEPROM technology is used for AeGIS 7000 series. The tenant database will not be lost during a power failure.

### **Standard features:**

- Program and store the tenant's name, directory code, telephone number and personal access code.
- Unlocking door or gate remotely by the tenant using his or her telephone keypad.
- Unlocking door or gate by the tenant using his or her own private access code.
- Built-in back-light LCD directory, Postal Switch.
- Remote Phone Programming.
- Works behind a PBX to dial extensions (analog only).
- Keypad Activated to support Voice Mail.
- Programmable features:
	- 2, 3 or 4 Digit Directory Code
	- Lock Out Count
	- Manual Unlock-Auto Countdown Re-lock.
	- 4 Digit Unit master Code
	- Open Interval
	- Talk Time

#### **Technical Specifications:**

**Power Input:** 12 VAC 40 VA (supplied) or 12 VDC 40VA UL Listed Transformer

**Current Consumption:** 500mA idle, 700mA operation

**Emergency Battery:** 12Vdc, 4Ahr rechargeable (not supplied)

**Telephone Line:** Standard voice grade RJ11 jack.

**Night Light**: 14V 0.080A 15,000 Average life hours.

**Operating Environment:** Temp. 32°F to +140°F Relative Humidity 0% to 95% non-condensing. \* Heater Pad (AHP5) is required if the ambient temperature is below 32°F.

**Relay Output:** Form C Dry Contact 120 VAC 10A/ 24VDC 10A/ 250VAC 7A

**Memory Type:** EEPROM

**Tone Detection:** Crystal controlled, capable of detecting short bursts 80 ms

**Ringer Equivalence:** 0.6B

**Mounting:** Surface or Full-Flush.

**Construction:** 16-gauge stainless steel

**Shipping:** 11 lbs. or 5 kg. Approximate

**Dimensions:** 10.75" (27.3Cm) x 8.5" (21.6Cm) x 3.125" (7.9Cm) (HWD)

Specifications subject to change without prior notice

#### **Accessories and Replacement Parts:**

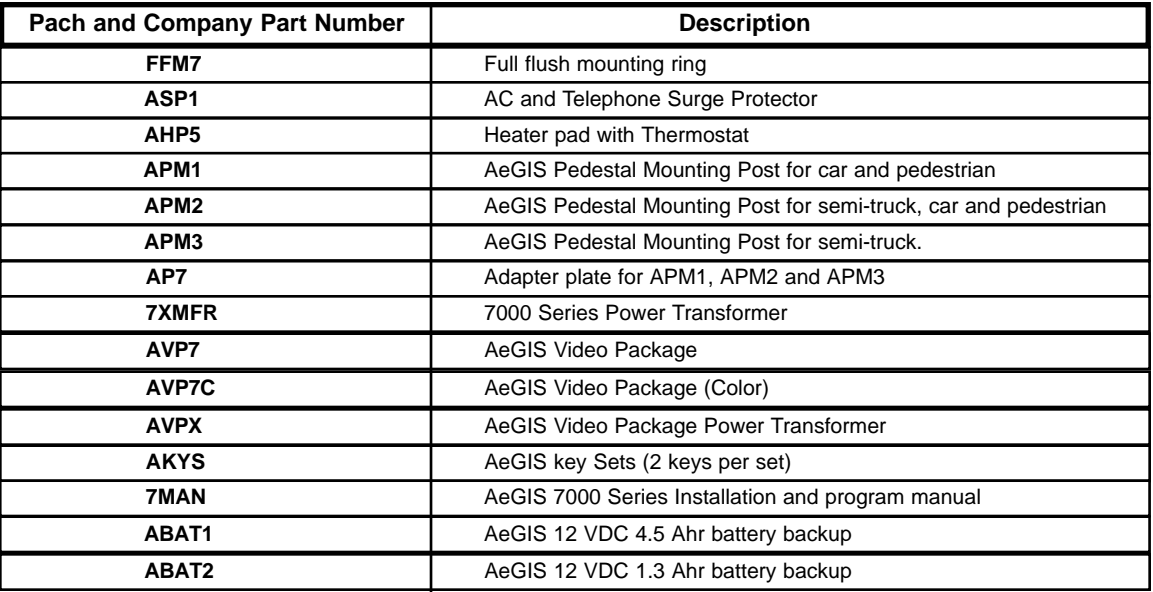

#### **1.3 Unpacking the System**

After you unpacked the package, check the serial number on the printed circuit board, cabinet and warranty card, they must match. If they do not match, please contact Pach and Company toll free number at (888) 678-7224. All the items listed below come with the AeGIS 7000 Series. If you have missing items, please contact your distributor or Pach and Company at (888) 678-7224.

- AeGIS 7000 Series System (7025, 7050, 7100, 7150, 7200 or 7250).
- 7XMFR (7000 Power Transformer, 12VAC 40VA).
- 2-pin terminal connector (inside the cabinet)
- 4-pin terminal connector (inside the cabinet).
- 5-pin terminal connector (inside the cabinet).
- Key sets (2 keys per set)
- RJ-11 adapter (inside the unit's cabinet).
- Owners Manual.
- Warranty Card with unit's serial number.

### **1.4 Warranty**

The AeGIS 7000 Series come with **two (2) years warranty for parts and labor.** We will include lightning strikes in our two years warranty if our ASP1 surge protector is installed with the systems. If you use other than Pach and Company ASP1 Surge Protector, you are responsible to claim the damages to the surge protector manufacturer. The above warranties are subject to the following conditions.

- The serial number on the printed circuit board must match the serial number on the cabinet.
- The system's failure is not caused by vandalism, improper installation, misuse or abuse.
- Physically damaged product is not acceptable for repair or exchange within or after warranty.
- The warranty will be void and null if the product has been repaired or modified by unauthorized party without authorization of Pach and Company Technical Department.
- If for some reason your system cannot be repaired, Pach and Company will replace it with an identical product of equal value.
- You must obtain a Return Merchandise Authorization (RMA) number from Pach and Company Technical Department before you can send back the product to factory for repair.
- You are responsible for all transportation and insurance charges for the products shipped to the Pach and Company repair center.
- Pach & Company will not be responsible for any labor cost to disconnect and reinstall the system(s).

# **Chapter 2 INSTALLATION**

A proper installation of the AeGIS system is very essential. You MUST follow the installation procedures, block diagrams and installation requirements as specified in this chapter.

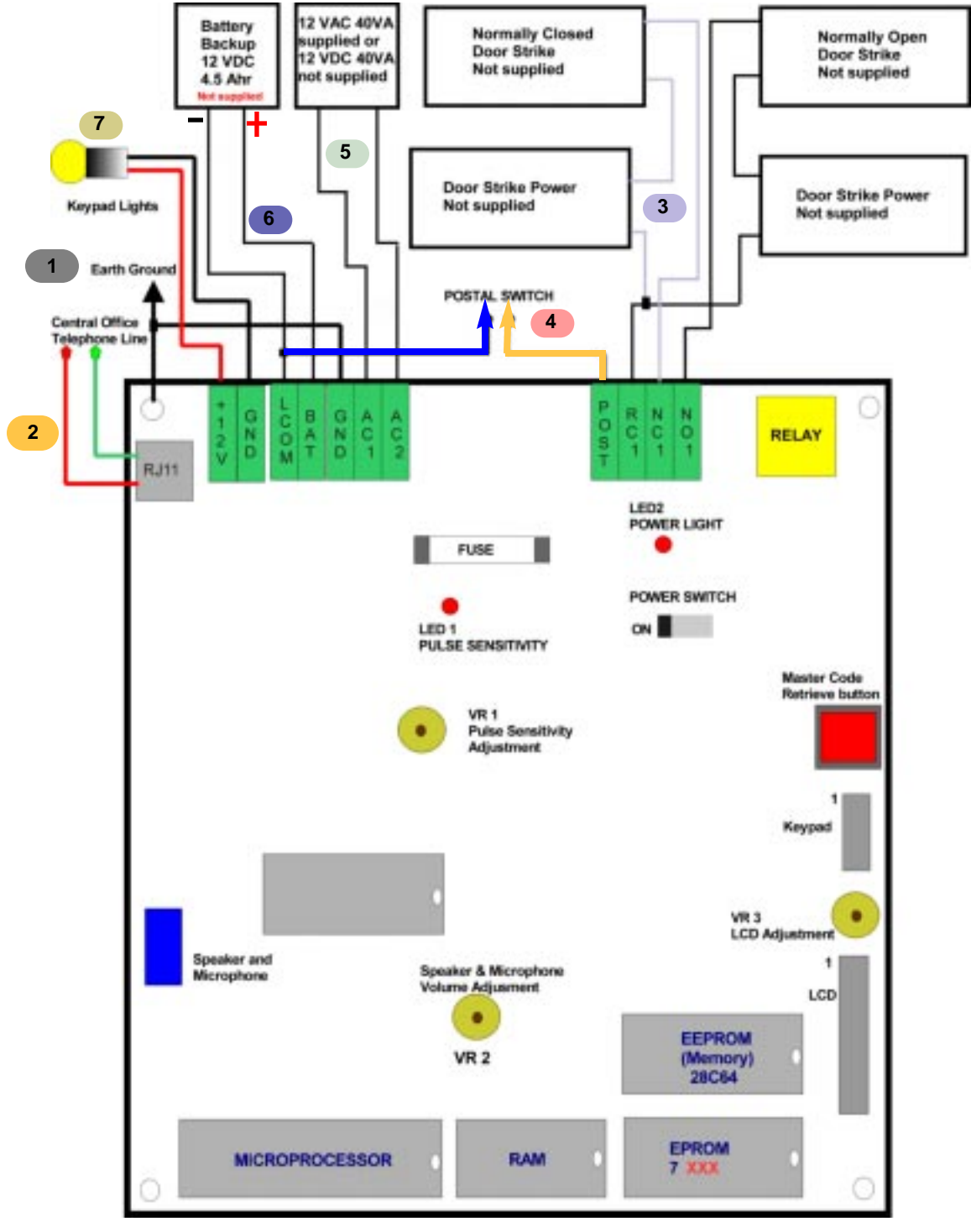

**Figure 2.1**

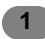

### **GROUNDING**

Grounding the AeGIS steel enclosure is essential. Please comply with all local ordinances and industry standard procedures to ensure a complete and safe ground. Recommended earth grounds are:

- Use 18-gauge solid wire for grounding.
- Installing a ground steel rod from the AeGIS steel enclosure to the earth ground.
- Installing a solid heavy gauge wire from the AeGIS steel enclosure to a water pipe.
- Connecting the AeGIS steel enclosure to any earth grounded steel metal.

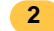

### **TELEPHONE LINE**

Always use AeGIS AC/Telephone Surge Protector (ASP1) to protect your investment. The Pach and Company "**Two Years Warranty**" will include lightning if Pach and Company Surge Protector (ASP1) is installed. One surge protector must be used for each AeGIS 7000 system. You must claim the damages to the manufacturer of the surge protector, if another manufacturer surge protector is installed.

- Twisted pair category 5 is the minimum requirement if the distance less than 200 feet. Shielded wires are recommended to avoid radio reception or any other noise problems. If the distance is more than 200 feet, 2-conductors, 18-gauge shielded stranded is recommended. Ground one end of the shielded to earth ground. **See installation instruction if ASP1 Surge Protector is used.**
- If a PBX line is used connect the AeGIS to the analog PBX's extension to dial the extensions within the PBX. Do not connect to a PBX's Digital Port.
- **NOTE:** The AeGIS 7000 Series only works behind the PBX to dial extensions, no pause can be programmed on the AeGIS 7000 to dial the outside line.

#### **DOOR STRIKE OR ELECTRICAL STRIKE 3**

The AeGIS 7000 series provides a single relay form "C" dry contact: Normally Open (NO) and Normally Closed (NC).

- 10 Ampere 120 VAC or
- 10 Ampere 24 VDC or
- 7 Ampere 250 VAC

See figure 2.1 for door strike wiring diagram. You MUST use two conductors 18 gauge stranded wire minimum.

**Note:** Some door strikes are creating electrical or magnetic noise or spikes and could create problem to the system's memory. Although the system's relay has built-in filtration circuit, installing an isolation relay is recommended if the system is experiencing with looses memory.

### **POSTAL LOCK**

**4**

The AeGIS system comes with pre-wired "**Normally Open**" postal switch as shown on figure 2.2(a). If the postal switch is pressed, the gate will open. If you need "**Normally Closed**" postal switch, see figure 2.2(b). The postal lock is not included. You have to purchase the postal lock from your local post office. See figure 2.2 to alter the postal switch to normally closed.

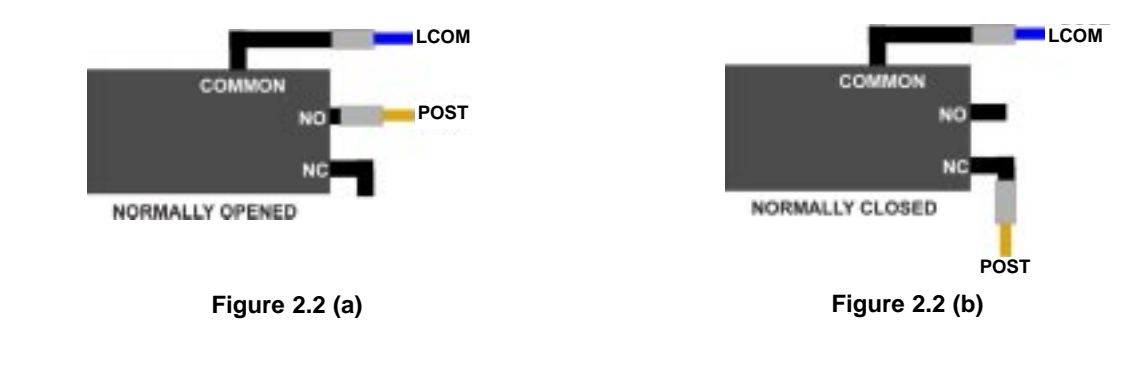

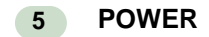

A 12 VAC 40VA transformer is supplied by Pach and Company. However, 12 VDC 40VA power supply or 12VDC power supply with battery backup can be used to power the AeGIS 7000 Series, use the same connection as shown on figure 2.1.

- Two conductors, 18-gauge shielded stranded wires must be used. Ground one end of the shielded to earth ground. **See installation instruction if ASP1 Surge Protector is used.**
- Do not share power transformer or power supply between the AeGIS and other electronic equipment.
- Turn the power "ON" (left position). The Power Light Emitting Diode (LED2) should be "ON". You should see "Welcome to Pach's Telephone Access Systems" on the Liquid Crystal Display (LCD). If the display is blank, turn the system off and see Chapter 4.0 Operations and Chapter 6.0 Trouble Shooting Guides.

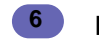

### **BATTERY BACKUP**

The AeGIS 7000 Series have built-in charging circuit for battery backup. The battery will keep the system in full operation during power failure. Recommended battery is 12 VDC, 4.5 Ahr rechargeable (customer supply). The life of the battery is approximately 8 hours in idle mode.

- Use two conductors 8-gauge shielded stranded wires.
- **WARNING:** The connection is polarity sensitive. Connect the battery (+) terminal to the connector labeled (BAT) on the AeGIS and the battery (-) terminal to the connector labeled LCOM on the AeGIS. See figure 2.1 for wiring diagram.

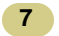

### **NIGHT LIGHT**

14V 0.080A 15,000 Average life hours light bulbs. Use the same rating of replacement light bulb.

# **Chapter 3 PROGRAMMING**

The AeGIS 7000 Series can be programmed locally using the built-in keypad or remotely via a touch tone phone.

### **3.1 LOCAL PROGRAMMING VIA BUILT-IN KEYPAD**

### **Log on to programming mode**

Two ways to log on to programming mode:

**1) PRESS 0 AND # SIMULTANEOUSLY THEN RELEASE**, the display screen stops scrolling (If the display screen is still scrolling repeat this step again) then enter the valid 4-digit Master Code (default Master Code: 0000). Now, you are in programming mode, the display shows:

**Select Func:** \_ \_

and proceed to Local Programming Table 3.1. If the system idles in 30 seconds, the display will return to a scrolling mode.

**2) IF YOU DO NOT HAVE A VALID MASTER CODE**, open the panel (key must be used) then press and release the "**RED BUTTON**" on the board and the display shows:

**Master Code:** x x x x

x x x x: 4-digit Master Code.

then press #. Now, you are in programming mode and proceed to Local Programming Table 3.1. If the system idles in 30 seconds, the display will return to a scrolling mode.

### **3.2 REMOTE PROGRAMMING VIA A TOUCH TONE PHONE**

You may use Telephone Remote programming to add a tenant, delete or modify the system's parameter. The rules below must be followed:

- Enable the system Auto Answer (see table 3.1 Function Code 74-Enable or Disable Auto Answer), the AeGIS 7000 Series will answer on the first ring.
- Do not share the AeGIS 7000 phone line with any answering devices such as a fax machine, alarm device or modem.
- A touch-tone phone must be used.
- Only letter A-Z can be entered using a touch-tone phone for a person name. No punctuation or number can be entered.
- A person name only in upper case.

### **Log on to programming mode**

#### **1) SINGLE SYSTEM**

**Step 1** Call the AeGIS 7000. When the system answer you will hear: **One Short Beep**: Door is opened.

**Two Short Beeps**: Door is closed.

Press # key

- **Step 2** Press your valid Master Code.
	- If your Master Code is accepted, you will hear **Two Short Beeps** and now, you are in the programming mode and proceed to Touch Tone Programming Table 3.1.
		- **Note:** If the system idles in 30 seconds, the display will return to a scrolling mode.
	- If your Master Code is rejected, the system will disconnect.

### **2) MULTI-SYSTEM IN SINGLE TELEPHONE LINE**

- **Step 1** Call into the AeGIS 7000 using a touch tone phone. When the system answer you will hear:
	- **One Short Beep**: Door is opened.
	- **Two Short Beeps**: Door is closed.
	- **One Long Beep**: Combination of Closed and open.
- **Step 2** Press the System Number you want to log in (1-8) then press # key.
- **Step 3** Press your valid Master Code.
	- If your Master Code is accepted, you will hear **Two Short Beeps** and you are in the programming mode, then proceed to Touch Tone Programming Table 3.1.
		- **Note:** If the system idles in 30 seconds, the display will return to a scrolling mode.
	- If your Master Code is rejected, the system will disconnect.
- **Step 4** Follow the next programming sections below to program the tenant database and parameters.

### **TABLE 3.1 PROGRAMMING FUNCTION CODES**

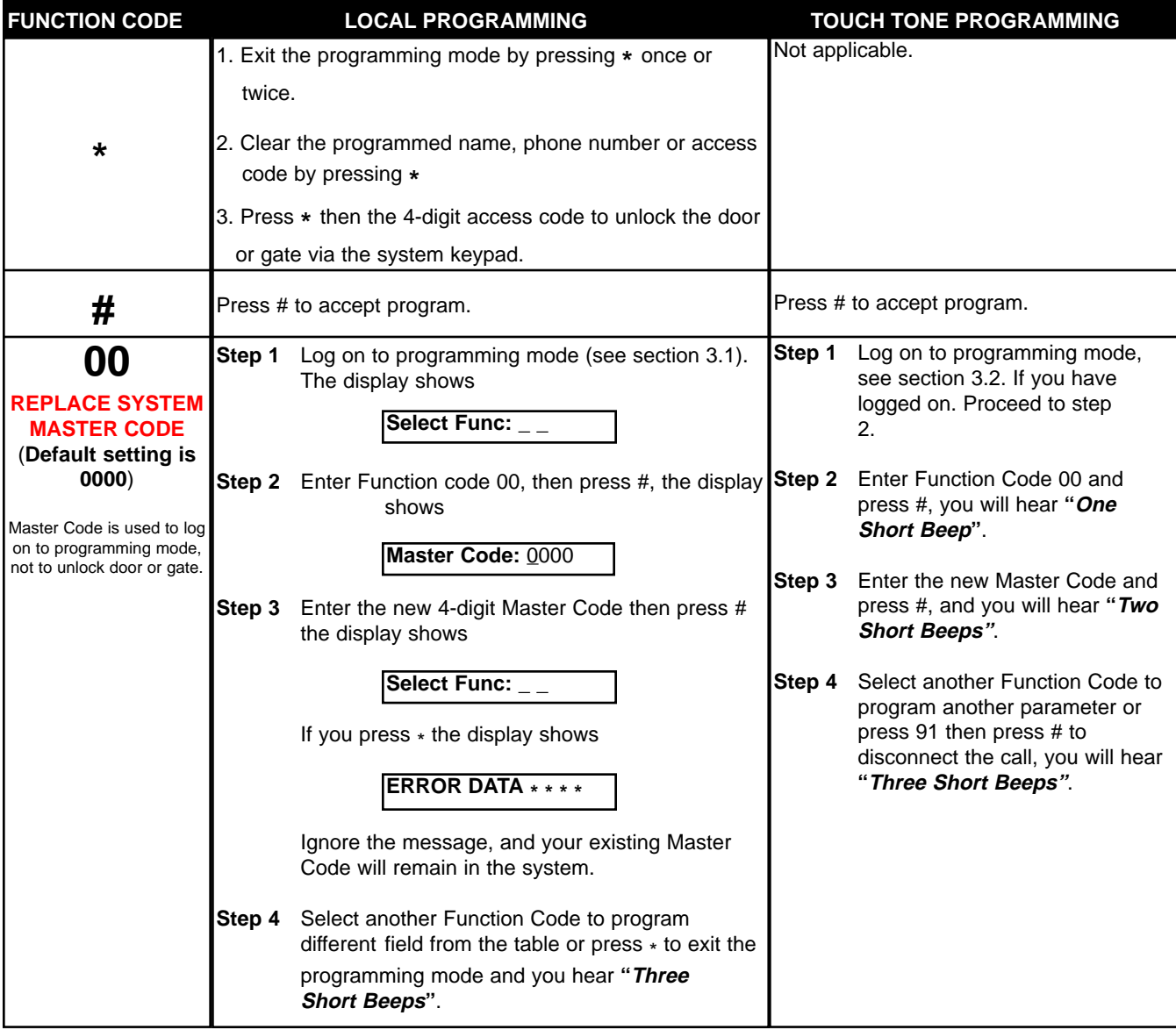

![](_page_12_Picture_498.jpeg)

![](_page_13_Picture_211.jpeg)

![](_page_14_Picture_321.jpeg)

![](_page_15_Picture_302.jpeg)

![](_page_16_Picture_335.jpeg)

![](_page_17_Picture_266.jpeg)

![](_page_18_Picture_473.jpeg)

![](_page_19_Picture_461.jpeg)

![](_page_20_Picture_391.jpeg)

![](_page_21_Picture_68.jpeg)

# **Chapter 4 SYSTEM'S OPERATION**

![](_page_22_Picture_189.jpeg)

![](_page_23_Picture_253.jpeg)

# **Chapter 5 TROUBLE SHOOTING GUIDE**

![](_page_24_Picture_231.jpeg)

![](_page_25_Picture_214.jpeg)

![](_page_26_Picture_160.jpeg)

The technical support team at Pach and Company are highly trained and committed to providing you with the best in support and repair services. Our Services are available between 7:30 AM - 4:30 PM Pacific Standard Time.

### **TOLL FREE (888) 678-7224.**

### **GENERAL FCC REQUIREMENTS**

This equipment complies with Part 68 of the FCC rules. Located on the back of your AeGIS system is a label that contains, among other information, the FCC registration and ringer equivalence number (REN) for the system. Prior to installing your AeGIS system, please call your telephone company and provide them the FCC registration and REN numbers as well as the telephone number of the line to which you will connect the system.

Your AeGIS system connects to the telephone line by means of a standard jack called the USOC RJ11C. If this type of jack is not available at the location you want to install your AeGIS system, you will need to call your telephone company and order one.

Your AeGIS system connects to the Public Switching Telephone Network via standard-device telephone lines. **IT SHOULD NOT BE CONNECTED TO "PARTY" OR "COIN SERVICE" LINES.**

Should you have any questions about the telephone line you intend to connect your AeGIS system to, or other questions such as how many other devices you can connect to your telephone line, your telephone company will provide you upon request.

In the unlikely event your AeGIS system develops a problem, **IMMEDIATELY DISCONNECT IT FROM YOUR TELEPHONE LINE** to avoid harmful causes to the telephone network.

If repairs are ever needed on your AeGIS system, **ONLY** Pach and Company technician should perform them. Please contact our **Toll Free Technical Service Department at 888-678-7224** for immediate assistance.

Should your telephone company determine that your AeGIS system developed a problem, they may notify you in advance that temporary discontinuance of service may be required. In some cases advance notice isn't practical, so your telephone company will notify you as soon as possible. You will also be advised by your telephone company of your right to file complaint with the FCC if you believe it necessary.

From time to time the Telephone Company may make changes to it's facilities equipment, operations, or procedures that could affect the operation of your AeGIS system. If this happens, the Telephone Company will provide advanced notice in order for you to make the necessary modifications to your AeGIS system to maintain uninterrupted service.

### **AeGIS 7000 SERIES QUICK REFERENCE GUIDE**

### **LOCAL PROGRAMMING**

**1) PRESS 0 AND # SIMULTANEOUSLY THEN RELEASE**, the display screen stops scrolling (If the display screen is still scrolling repeat this step again) then enter the valid 4-digit Master Code (default Master Code: 0000). Now, you are in programming mode and see table below to continue. **2) IF YOU DO NOT HAVE A VALID MASTER CODE**, open the panel (key must be used) then press and release the "**RED BUTTON**" on the board and the display shows: **x x x x: 4-digit Master Code,** then press #. Now, you are in programming mode and see table below to continue. **REMOTE TOUCH-TONE PROGRAMMING 1) SINGLE SYSTEM Step 1** Call the AeGIS 7000. When the system answer you will hear: • **One Short Beep**: Door is opened; • **Two Short Beeps**: Door is closed. Then Press # key **Step 2** Press your valid Master Code. • If your Master Code is accepted, you will hear **Two Short Beeps** and now, you are in the programming mode and see table below to continue • If your Master Code is rejected, the system will disconnect. **2) MULTI-SYSTEM IN SINGLE TELEPHONE LINE Step 1** Call into the AeGIS 7000 using a touch tone phone. When the system answer you will hear: • **One Short Beep**: Door is opened; • **Two Short Beeps**: Door is closed; • **One Long Beep**: Combination of Closed and open. **Step 2** Press the System Number you want to log in (1-8) then press # key. **Step 3** Press your valid Master Code. • If your Master Code is accepted, you will hear **Two Short Beeps** and you are in the programming mode and see table below to continue. • If your Master Code is rejected, the system will disconnect. **Step 4** Follow the next programming sections below to program the tenant database and parameter. **SYSTEM'S OPERATION KEYPAD LAYOUT TO PLACE A CALL FROM THE AeGIS 7000 SERIES**: • Press 3 to scroll the tenant name from A to Z. o r Press 6 to scroll the tenant name from Z to A, then press #. QZ-**ABC DEF TO PLACE A DIRECT CALL**: Press # , wait for a dial tone then press the 2, 3 or 4 digit directory  $\overline{2}$  $\mathbf{1}$  $\mathbf{3}$ number. **TO GRANT ACCESS TO VISITOR**: Press 9 **See manual for** GHI **TO DISABLE REMOTE ACCESS:** See Function Code 77. **JKL** MNO **more detail TO USE THE 4-DIGIT ACCESS CODE:** Press **\*** then the 4-digit code. 4 5 6 **TO EXTEND THE TALK TIME:** Tenant must press the # after the time-out warning beep, the talk TUV time will be extended to another cycle. PRS **WXY TO CALL INTO THE AeGIS 7000 SERIES:** Dial the AeGIS phone number, you hear "ONE 8 9 SHORT BEEP" if you are connected then press **\*** to communicate with the visitor and press 9 to unlock the door. 0 # **FUNCTION CODE TABLE CODE DESCRIPTION CODE DESCRIPTION** Exit the programming (local programming) or clear **46** System Information. \* the existing field **# 50** To accept program. Clear the Memory to Factory default. Replace System Master Code. **70 00** Change Talk Time (default is 60 seconds). Program a New Tenant. **71** Change Door Open Interval (default is 12 sec). **01** Modify an Existing Tenant Directory. **72** Change Lock Out Count (default is 3 times). **02** Delete an Existing Tenant Directory. **73** Select Tone and Pulse Dialing (default is tone). **03** Clear All Tenants Directory. **04 74** Enable or DIsable Auto Answer (default is enabled) Manual Lock (open) or Unlock (close) Door. **05 75** Turn On or Off Key Press Beep (default is On). Selecting Directory Digits (2, 3, or 4-digit, default is **06 76** Turn On or Off Speaker Beep. (default is On). 3-digit). **77** Enable or Disable Remote Access (default is Single or Multi Systems (default is single). **07** enabled). System Number (default is 1). **08 78** View Directory by Name. Edit Welcome Screen. **10 91** Exit from Remote Programming.